A bankoknál a hitelezés és a betétek kezelése mellett a fontos feladatok közé tartozik a különböz® valuták átváltása, nyilvántartása is. Az egyes országok fizetőeszközei között folyamatosan változó értékviszony a gazdaság, a kereskedelem fontos adata. Ebben a feladatban a tavalyi év utolsó két hónapjának az OTP-nél nyilvántartott devizaárfolyamait elemezzük, használjuk. A devizaárfolyamot munkanapokon aktualizálják, ebből a szempontból az év utolsó két hónapja eléggé hektikus a hosszú hétvégék és az ünnepek miatt. A köztes munkaszüneti napokon az árfolyam a munkaszünet előtti utolsó munkanapéval azonos. Mivel november első napja is munkaszüneti nap, ezért erre a napra beiktattuk a táblázatba az aznapi aktuális (október 28-ai) árfolyamot.

A honlapunkról letölthet®k az adatok a deviza.txt fá jlban, ami egy tabulátorokkal tagolt, UTF-8 kódolású szövegállomány.

A megoldás során vegyük figyelembe a következőket:

- A megoldás során törekedjünk képlet, függvény és hivatkozás használatára.
- A megoldás során a V oszloptól jobbra, il letve az 56. sor alatt végezhetünk segédszámításokat.
- 1. Nyissuk meg táblázatkezel® program segítségével a deviza.txt fá jlt úgy, hogy az els® beolvasott adat az A1-es cellába kerüljön. A táblázatot mentsük a táblázatkezelő saját formátumában i290 néven. (A táblázat első két oszlopa a dátumot, els® sora a devizák kódját, a második ezek megnevezését, végül a többi sorban az adott devizák aktuális középárfolyamát tartalmazza. Például a K28-as ellában található 348,58 érték azt jelenti, hogy 2011. de
ember 5-én egy angol font értéke 348,58 Ft volt.)

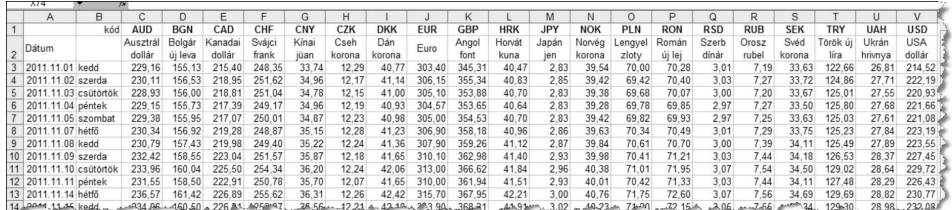

- 2. A C47:V47 tartományban adjuk meg, hogy mekkora volt az egyes devizák tágassága az adott id®szakban, vagyis azt, hogy az egyes devizák legnagyobb értéke hányszorosa a legkisebb értéknek.
- 3. A C48:V48 tartományban minden devizanemnél jelenítsük meg, hogy az adott id®szakban hány napon volt nagyobb az árfolyam az átlagosnál. A válasznál – mind a napok számánál, mind az átlagszámításnál – vegyük gyelembe a munkaszüneti napokat.
- 4. Egy befektet® egy bróker
égnél november 3-án beváltatott középárfolyamon a háromféle dollárra (ausztrál, kanadai és USA) 1–1 millió forintot. December 19-én visszaváltatta, amire 0,5% kezelési költséget számítottak fel neki. (A valóságban a pénzváltásnál vételi és eladási árfolyammal dolgoznak, a kett® különbözete a bank nyeresége. De ettől a számítás egyszerűsítése érdekében most eltekintünk, és a középárfolyamot használjuk, némi kezelési költséggel). A G54-es cellában adjuk meg, hogy mennyi volt ezen a tranzakción a befektető nyeresége. A cellához rendeljünk Forint pénznem formátumot tizedesek nélkül.
- 5. Az G55-ös ellában adjuk meg, hogy az adott id®szakot tekintve hány devizának volt az id®szak utolsó munkanap ján (2011. de
ember 30.) a legmagasabb az árfolyama.
- 6. A C52-es ellába írjunk olyan kifejezést, amely a C51-es és C50-es ellába írt adatokhoz meghatározza az aznapi árfolyamot, illetve az "Érvénytelen adat" szöveget jeleníti meg, ha ahhoz nincs adatunk, akár 2011 utolsó két hónapjára érvényestől különböző dátum vagy akár más pénznem miatt. (Vigyázat! 2011. december 12-ére ismerjük az érvényes adatot, még akkor is, ha az alaptábla közvetlenül nem tartalmazza.) Például: ha C50: 2011.11.17.; C51: "NOK", akkor a C52 cellában a 39,39 értéket jelenítsük meg.

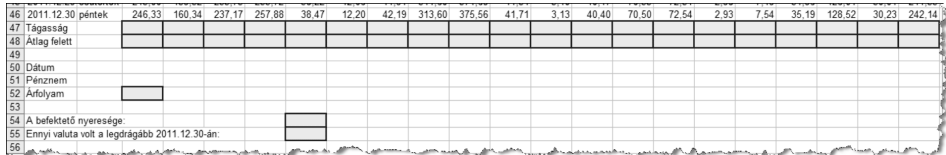

Ha a két felette lévő cella közül bármelyik üres, a C52-es cella is legyen üres.

- 7. Készítsünk diagramot az amerikai dollár, a svá j
i frank és az euró árfolyam-ingadozásairól a teljes id®szakra az alábbiak alap ján:
	- a) a diagram csak a munkanapok adatait mutassa;
	- b) a diagram fajtája grafikon (vonaldiagram) legyen;
	- $c)$ a diagramot új munkalapra hozzuk létre;
	- d) az USD vonala legyen vastag piros, az EUR-é vastag kék, a CHF-é pedig vastag fehér vonal. (A diagram és a jelmagyarázat területét állítsuk kell®en sötétre, hogy a fehér vonal is jól látható legyen.)
	- $e$ ) a jelmagyarázat a diagram alá kerüljön;
	- $f$ ) a diagram címe "A vezető valuták árfolyamingadozása" legyen;
	- g) a dátumban ne jelenjen meg az évszám, viszont az  $y$  tengely 200–340 tartományt fogja át, és jelenjen meg felette tengelyfeliratként az "Ft" felirat.

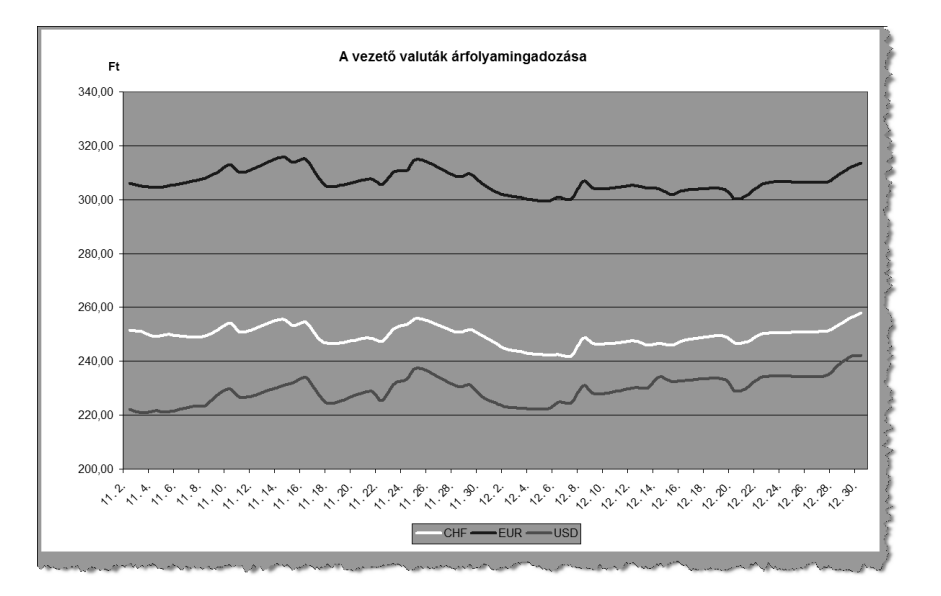

Az eredeti munkalapon a devizák kódját vastagítsuk meg, ma jd ezeket és a devizaneveket igazítsuk középre, mindkét irányban. A minta szerint legyen több soros a megnevezés, ha szükséges. Az A1:B2 tartomány is legyen a minta szerinti.

8. A kiszámított értékeket tartalmazó ellák háttérszíne legyen halványzöld, kerete sötétzöld.

Beküldendő a táblázatkezelő munkafüzet (i290.xls, i290.ods, ...), illetve egy rövid dokumentáció (i290.txt, i290.pdf, . . . ), amelyben szerepel a megoldáskor alkalmazott táblázatkezel® neve, verziószáma.